1

- Empfohlene Version 5 Empfohlene Version 5
- Empfohlene Pakete: Empfohlene Pakete:
	- qt5-default qt5-default
- Werkzeuge: Werkzeuge:
	- qtcreator (Ide) qtcreator (Ide)
	- qmake qmake

- https://wiki.qt.io/Qt\_for\_Beginners [https://wiki.qt.io/Qt\\_for\\_Beginners](https://wiki.qt.io/Qt_for_Beginners)
- https://riptutorial.com/qt <https://riptutorial.com/qt>
- https://doc.qt.io/qt-5/qtexamplesandtutorials.html <https://doc.qt.io/qt-5/qtexamplesandtutorials.html>
- https://wiki.qt.io/Qt\_for\_Beginners#Widgets [https://wiki.qt.io/Qt\\_for\\_Beginners#Widgets](https://wiki.qt.io/Qt_for_Beginners#Widgets)

```
#include <QApplication>
#include <QApplication>
#include <QPushButton>
#include <QPushButton>
int main( int argc, char **argv )
int main( int argc, char **argv )
{
{
 QApplication a( argc, argv );
 QApplication a( argc, argv );
 QPushButton hello( "Hello world!", 0 );
 QPushButton hello( "Hello world!", 0 );
 hello.resize( 100, 30 );
 hello.resize( 100, 30 );
 hello.show();
 hello.show();
 return a.exec();
 return a.exec();
}
}
                                                                      Parent Widget
                                                                       Hier null, weil
                                                                       Hauptfenster
```
- Verzeichnis anlegen Verzeichnis anlegen
- Quelltext erfassen und speichern (xxx.cpp) Quelltext erfassen und speichern (xxx.cpp)
- Buildschritte: Buildschritte:
	- qmake -project qmake -project

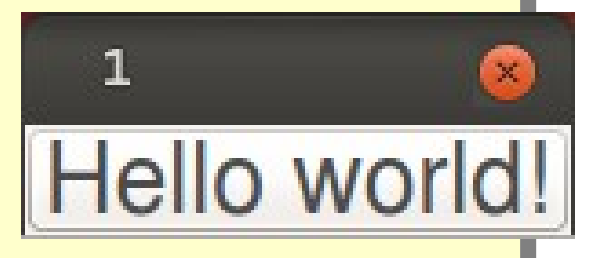

- In .pro -File ergänzen: QT += widgets In .pro -File ergänzen: QT += widgets
- qmake qmake
- make make
- Qmake ist nach Änderung von Quellfilenamen Qmake ist nach Änderung von Quellfilenamen oder Hinzufügen von Quellfiles auszuführen. oder Hinzufügen von Quellfiles auszuführen.
- Make nach jeder gespeicherten Änderung des Make nach jeder gespeicherten Änderung des Quelltextes. Quelltextes.

- Ein Objekt QApplication beschreibt die gesamte Ein Objekt QApplication beschreibt die gesamte Applikation. Applikation.
- Ein Objekt QPushButton beschreibt einen Button Ein Objekt QPushButton beschreibt einen Button
- Der Button wird hier zum MainWindow. Der Button wird hier zum MainWindow.
- QPushButton->QAbstractButton->QWidget QPushButton->QAbstractButton->QWidget
- show Methode von Qwidget show Methode von Qwidget
- Der Button führt zu keiner Aktion, wenn er Der Button führt zu keiner Aktion, wenn er angeclickt wird angeclickt wird
- Eine Beschreibung aller Klassen: Eine Beschreibung aller Klassen: https://doc.qt.io/qt-5.15/ https://doc.qt.io/qt-5.15/

```
#include <QApplication>
#include <QApplication>
#include <QPushButton>
#include <QPushButton>
int main( int argc, char **argv )
int main( int argc, char **argv )
{
{
  QApplication a( argc, argv );
QApplication a( argc, argv );
  QPushButton quit( "Quit",0 );
QPushButton quit( "Quit",0 );
  quit.resize( 150, 45 );
quit.resize( 150, 45 );
  quit.setFont( QFont( "Times", 24, QFont::Bold ) );
quit.setFont( QFont( "Times", 24, QFont::Bold ) );
  QObject::connect(&quit,SIGNAL(clicked()),&a, SLOT(quit()));
QObject::connect(&quit,SIGNAL(clicked()),&a, SLOT(quit()));
  quit.show();
quit.show();
  return a.exec();
return a.exec();
}
}
                                                                              Hier wird die
```
Funktionalität

ergänzt

Signals and Slots Signals and Slots Eine Komponente (Qwidget) wird mit einer Funktionalität Eine Komponente (Qwidget) wird mit einer Funktionalität verbunden. verbunden.

```
SLOT(quit()) // Was soll passieren
SLOT(quit()) // Was soll passieren
);
);
```
Qobject::connect // Funktion, die Widgets Qobject::connect // Funktion, die Widgets ( // mit Funktion verbindet ( // mit Funktion verbindet &quit, // Widget mit dem etwas passiert &quit, // Widget mit dem etwas passiert SIGNAL(clicked()), // Welches Signal wird ausgewertet SIGNAL(clicked()), // Welches Signal wird ausgewertet &a, // Welches Objekt ist zuständig &a, // Welches Objekt ist zuständig

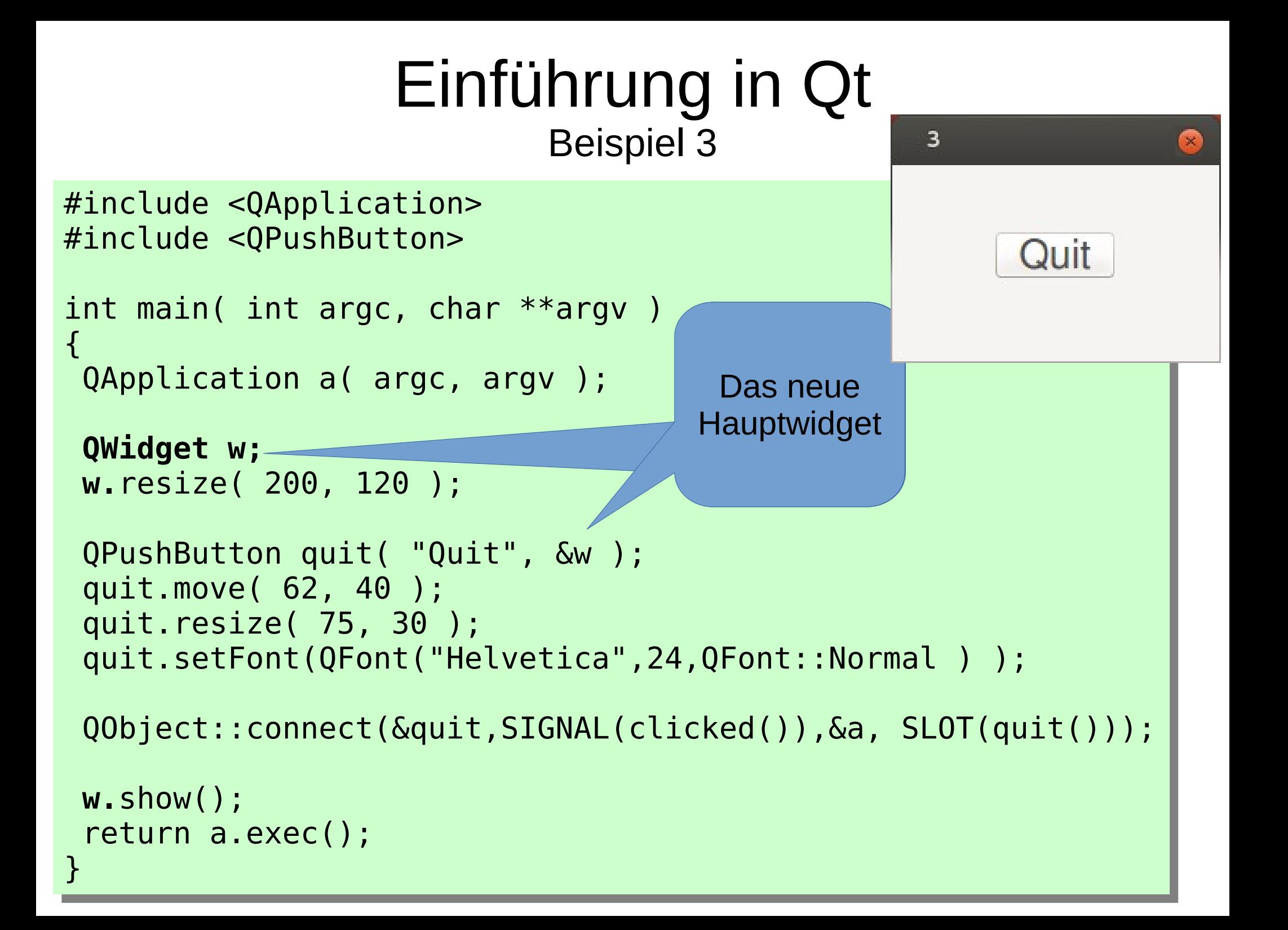

- QWidget w erzeugt ein den Button umgebendes QWidget w erzeugt ein den Button umgebendes Window Window
- w wird ist MainWidget w wird ist MainWidget
- QPushButton erhält bei der Erzeugung w als QPushButton erhält bei der Erzeugung w als Parentwindow Parentwindow
- QPushButton quit ist das ChildWindow von w QPushButton quit ist das ChildWindow von w
- move ist eine überschriebene Funktion von move ist eine überschriebene Funktion von QWidget in QPushButton und bestimmt die Position QWidget in QPushButton und bestimmt die Position des Buttons, resize bestimmt die Größe des des Buttons, resize bestimmt die Größe des Buttons Buttons

### Es ergibt sich nun eine Qbjekthierarchie **QApplication** verwendet  $\longrightarrow$  QWidget  $\longrightarrow$  Parent

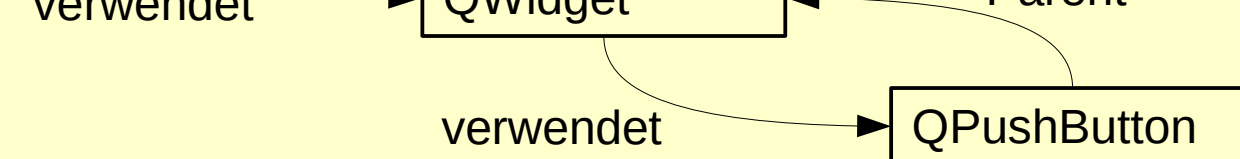

- Einteilung in mehrere Quellfiles Einteilung in mehrere Quellfiles
	- Main.cpp Main.cpp
	- Headerfile mit Klassenvereinbarung Headerfile mit Klassenvereinbarung
	- Implementationsfile dazu Implementationsfile dazu
- Mit Vererbung baut man sich eigene Widgets Mit Vererbung baut man sich eigene Widgets

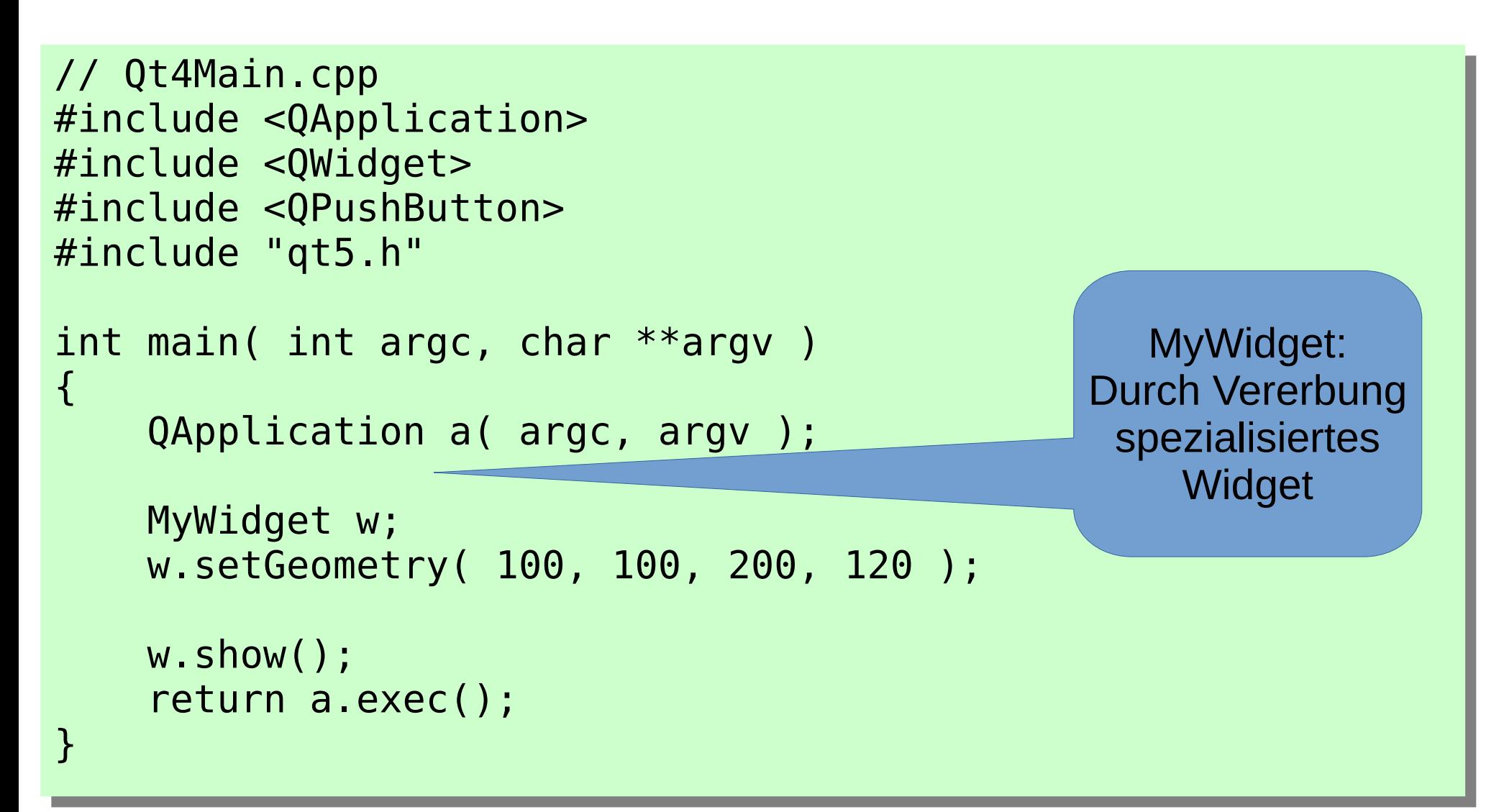

```
// qt4.h
// qt4.h
#ifndef __QT4__H__ 
#ifndef __QT4__H__ 
#define \_\_QQT4\_\_HH\_\_class MyWidget : public QWidget
class MyWidget : public QWidget
{
{
 public: MyWidget( QWidget *parent=0);
 public: MyWidget( QWidget *parent=0);
};
};
#endif
#endif
```
 $\overline{4}$ 

Ouit

```
// qt4.cpp
// qt4.cpp
```
} }

#include <QWidget> #include <QWidget> #include <QPushButton> #include <QPushButton> #include <QCoreApplication> #include <QCoreApplication> #include "qt4.h" #include "qt4.h"

```
MyWidget::MyWidget( QWidget *parent): QWidget( parent )
MyWidget::MyWidget( QWidget *parent): QWidget( parent )
{
{
 setMinimumSize( 200, 120 );
 setMinimumSize( 200, 120 );
 setMaximumSize( 400, 240 );
 setMaximumSize( 400, 240 );
```

```
 QPushButton *quit = new QPushButton( "Quit", this);
 QPushButton *quit = new QPushButton( "Quit", this);
 quit->setGeometry( 62, 40, 75, 30 );
 quit->setGeometry( 62, 40, 75, 30 );
 quit->setFont( QFont( "Times", 18, QFont::Bold ) );
 quit->setFont( QFont( "Times", 18, QFont::Bold ) );
```
connect( quit, SIGNAL(clicked()), qApp, SLOT(quit()) ); connect( quit, SIGNAL(clicked()), qApp, SLOT(quit()) );

- In Beispiel 5 werden zwei Widgets miteinander In Beispiel 5 werden zwei Widgets miteinander verknüft. verknüft.
- Über Signals und Slots tauschen Widgets Über Signals und Slots tauschen Widgets Informationen aus. Informationen aus.
- Der Main-Modul bleibt dabei unverändert. Der Main-Modul bleibt dabei unverändert.
- Unser Widget soll drei Widgets beinhalten: Unser Widget soll drei Widgets beinhalten:
	- den Quit PushButton (QPushButton) den Quit PushButton (QPushButton)
	- einen Scrollbar (QScrollBar) einen Scrollbar (QScrollBar)
	- Ein LCD -Zahlendisplay (QLCDNumber) Ein LCD -Zahlendisplay (QLCDNumber)

```
#include <QApplication>
#include <QApplication>
#include <QWidget>
#include <QWidget>
#include <QPushButton>
#include <QPushButton>
#include <QScrollBar>
#include <QScrollBar>
#include <QLCDNumber>
#include <QLCDNumber>
#include <QCoreApplication>
#include <QCoreApplication>
#include "qt5.h"
#include "qt5.h"
int main( int argc, char **argv )
{
{
 QApplication a( argc, argv );
 QApplication a( argc, argv );
 MyWidget w;
 MyWidget w;
 w.setGeometry( 100, 100, 200, 200 );
 w.setGeometry( 100, 100, 200, 200 );
 w.show();
 w.show();
eturn a.exec();
}<br>__
}
```

```
#ifndef __QT5__H__
#ifndef __QT5__H__
#define \_\_QQT5\_\_HH\_\_class MyWidget : public QWidget
{
{
public:
public:
 MyWidget( QWidget *parent=0);
 MyWidget( QWidget *parent=0);
protected:
protected:
 void resizeEvent( QResizeEvent * );
 void resizeEvent( QResizeEvent * );
private:
private:
 QPushButton *quit;
 QPushButton *quit;
 QScrollBar *sBar;
 QScrollBar *sBar;
 QLCDNumber *lcd;
 QLCDNumber *lcd;
};
};
#endif
#endif
```
#include <QApplication> #include <QApplication> #include <QWidget> #include <QWidget> #include <QPushButton> #include <QPushButton> #include <QScrollBar> #include <QScrollBar> #include <QLCDNumber> #include <QLCDNumber> #include <QCoreApplication> #include <QCoreApplication> #include "qt5.h" #include "qt5.h"

{ {

} }

void MyWidget::resizeEvent( QResizeEvent \* ) void MyWidget::resizeEvent( QResizeEvent \* )

```
 sBar->setGeometry( 10, height()-10-16,width()-20, 16 );
 sBar->setGeometry( 10, height()-10-16,width()-20, 16 );
 lcd->resize( sBar->width(), sBar->y() - lcd->y() - 5 );
 lcd->resize( sBar->width(), sBar->y() - lcd->y() - 5 );
```
this->width()

```
MyWidget::MyWidget( QWidget *parent)
MyWidget::MyWidget( QWidget *parent)
 : QWidget( parent )
 : QWidget( parent )
{
{
 setMinimumSize( 200, 200 );
 setMinimumSize( 200, 200 );
                                                                                           \left( \frac{1}{2} \right) quit = new QPushButton( "Quit", this);
 quit = new QPushButton( "Quit", this);
 quit->setGeometry( 10, 10, 75, 30 );
 quit->setGeometry( 10, 10, 75, 30 );
 quit->setFont( QFont( "Times", 18, QFont::Bold ) );
 quit->setFont( QFont( "Times", 18, QFont::Bold ) );
 connect( quit, SIGNAL(clicked()), qApp, SLOT(quit()) );
 connect( quit, SIGNAL(clicked()), qApp, SLOT(quit()) );
\text{lcd} = \text{new } \text{QLCDNumber}(\begin{array}{c} 3, \text{ this} \end{array}); lcd->move( 10, quit->y() + quit->height() + 10 );
 lcd->move( 10, quit->y() + quit->height() + 10 );
 sBar = new QScrollBar( Qt::Horizontal, // orientation
 sBar = new QScrollBar( Qt::Horizontal, // orientation
 this); // parent, name
 this); // parent, name
 sBar->setMinimum(0);
 sBar->setMinimum(0);
 sBar->setMaximum(120);
 sBar->setMaximum(120);
 connect(sBar,SIGNAL(valueChanged(int)),
 connect(sBar,SIGNAL(valueChanged(int)),
                     lcd ,SLOT(display(int)) );
lcd ,SLOT(display(int)) );
}
}
```
 $5<sup>1</sup>$ 

Quit

- Die Schritte im Einzelnen: Die Schritte im Einzelnen:
	- Erzeugen der Widgets Erzeugen der Widgets
	- Eigenschaften einstellen Eigenschaften einstellen
	- Verbinden via Signals und Slots Verbinden via Signals und Slots
- Dokumentation zu den einzelnen Funktionen Dokumentation zu den einzelnen Funktionen dazu ist zu finden unter dazu ist zu finden unter

- Eventhandling
- Eventhandling erfolgt nach zwei Strategien: Eventhandling erfolgt nach zwei Strategien:
- Überschriebene Eventfunktionen wenn das Überschriebene Eventfunktionen wenn das Ereignis eintritt, wird die, ggf überschriebene Ereignis eintritt, wird die, ggf überschriebene Funktion ausgeführt (resizeEvent) Funktion ausgeführt (resizeEvent)
- Signals/Slots hier wird ein Observerpattern Signals/Slots hier wird ein Observerpattern implementiert. Das Eintreten eines Ereignisses implementiert. Das Eintreten eines Ereignisses (Signal) wird einem Objekt mitgeteilt in dem die (Signal) wird einem Objekt mitgeteilt in dem die entsprechende Funktion (Slot) aufgerufen wird. entsprechende Funktion (Slot) aufgerufen wird.

#### Einführung in Qt Beispiel 6 Fileviewer

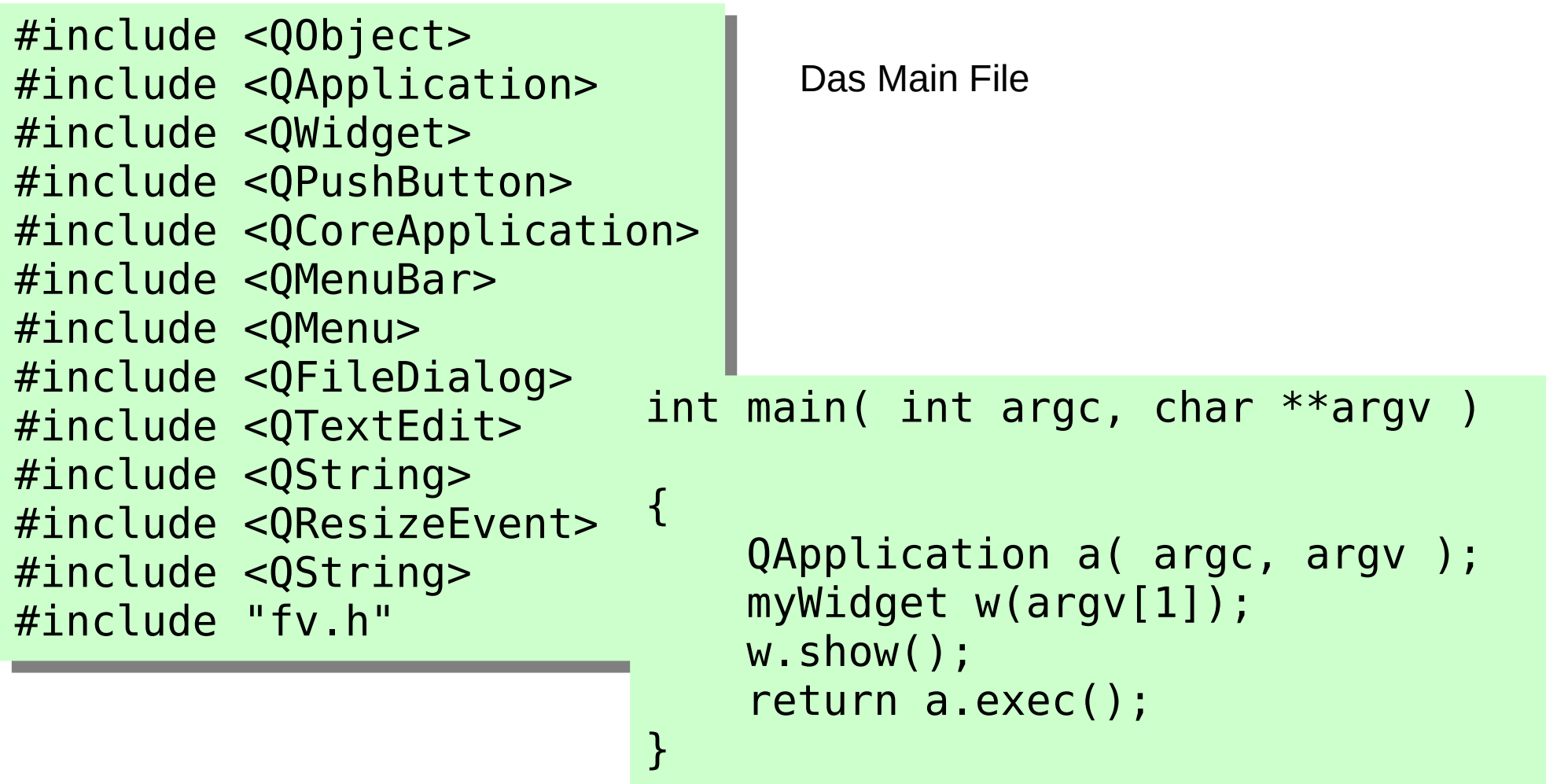

#### Beispiel 6 Fileviewer

#include <QObject> #include <QApplication> #include <QApplication> #include <QWidget>

#include <QObject>

```
#ifndef _H_FV
#ifndef _H_FV
#define _H_FV
#define _H_FV
class myWidget : public QWidget
class myWidget : public QWidget
{
{
 Q_OBJECT
 Q_OBJECT
 public:
 public:
 myWidget(const char* file, QWidget *parent=0);
 myWidget(const char* file, QWidget *parent=0);
 virtual ~myWidget(){}
 virtual ~myWidget(){}
 protected:
 protected:
 void resizeEvent( QResizeEvent * );
 void resizeEvent( QResizeEvent * );
 private:
 private:
 QMenuBar * MenuBar;
 QMenuBar * MenuBar;
 QTextEdit* MLE; // MultiLineEdit
 QTextEdit* MLE; // MultiLineEdit
 public slots:
 public slots:
 void open ();
 void open ();
};
};
#endif
#endif
                                                                                                      #include <QWidget>
#include <QPushButton>
                                                                                                      #include <QPushButton>
#include <QCoreApplication>
                                                                                                      #include <QCoreApplication>
#include <QMenuBar>
                                                                                                      #include <QMenuBar>
#include <QMenu>
                                                                                                      #include <QMenu>
#include <QFileDialog>
                                                                                                      #include <QFileDialog>
#include <QTextEdit>
                                                                                                      #include <QTextEdit>
#include <QString>
                                                                                                       #include <QString>
                                                                                                      #include <QResizeEvent>
#include <QResizeEvent>
                                                          Hier includes einfügen!
```
#### Einführung in Qt Beispiel 6 Fileviewer

myWidget::myWidget(const char\* file, QWidget \*parent) myWidget::myWidget(const char\* file, QWidget \*parent) :QWidget(parent) :QWidget(parent)

```
{
{
 setMinimumSize(200,150);
 setMinimumSize(200,150);
```

```
MenuBar=new QMenuBar();
 QMenu *File=MenuBar->addMenu("File");
 QMenu *File=MenuBar->addMenu("File");
 File->addAction("&Open",this,SLOT(open()));
 File->addAction("&Open",this,SLOT(open()));
 File->addAction("&Quit",qApp,SLOT(quit()));
 File->addAction("&Quit",qApp,SLOT(quit()));
```

```
#include <QObject>
#include <QApplication>
#include <QApplication>
#include <QWidget>
#include <QWidget>
#include <QPushButton>
#include <QPushButton>
#include <QCoreApplication>
#include <QCoreApplication>
#include <QMenuBar>
#include <QMenuBar>
#include <QMenu>
#include <QMenu>
#include <QFileDialog>
#include <QFileDialog>
#include <QTextEdit>
#include <QTextEdit>
#include <QString>
#include <QString>
#include <QVBoxLayout>
#include <QVBoxLayout>
#include <QResizeEvent>
#include <QResizeEvent>
#include "fv.h"
#include "fv.h"
#include <iostream>
#include <iostream>
#include <fstream>
  metude sisticum
using namespace std;
using namespace std;#include <QObject>
```

```
 MLE=new QTextEdit();
 MLE=new QTextEdit();
 MLE->setMinimumSize(180,100);
 MLE->setMinimumSize(180,100);
 MLE->setFont(QFont( "Helvetica", 12, QFont::Normal ));
 MLE->setFont(QFont( "Helvetica", 12, QFont::Normal ));
 MLE->setReadOnly ( FALSE );
 MLE->setReadOnly ( FALSE );
```

```
 QVBoxLayout *vbox=new QVBoxLayout;
 QVBoxLayout *vbox=new QVBoxLayout;
 setLayout(vbox);
 setLayout(vbox);
 vbox->addWidget(MenuBar);
 vbox->addWidget(MenuBar);
 vbox->addWidget(MLE);
 vbox->addWidget(MLE);
```
- Hier erfolgt die Verknüpung der Widgets anders. Hier erfolgt die Verknüpung der Widgets anders.
- VboxLayout erhält die von ihm verwalteten VboxLayout erhält die von ihm verwalteten Widgets über Widgets über
- this->setLayout(vbox); this->setLayout(vbox);
- vbox->addWidget(MenuBar); vbox->addWidget(MenuBar);
- vbox->addWidget(MLE); vbox->addWidget(MLE);

#### Einführung in Qt Beispiel 6 Fileviewer

```
/* Fortsetzung des Quelltextes */
/* Fortsetzung des Quelltextes */
 ifstream is(file );
 ifstream is(file );
 if (is)
 if (is)
\left\{\begin{array}{c} \end{array}\right\} char vBuf[1024];
 char vBuf[1024];
 MLE->clear();
 MLE->clear();
 while(NULL!=is.getline(vBuf,1024)) MLE->append(vBuf);
 while(NULL!=is.getline(vBuf,1024)) MLE->append(vBuf);
\begin{matrix} \end{matrix} else MLE->append("NIXda");
 else MLE->append("NIXda");
}
}
void myWidget::resizeEvent( QResizeEvent * E)
void myWidget::resizeEvent( QResizeEvent * E)
{
{
 // width und height sind Member von QWidget
 // width und height sind Member von QWidget
 MLE->setGeometry(5,45,width()-10,height()-50);
 MLE->setGeometry(5,45,width()-10,height()-50);
}
}
```
#### Einführung in Qt Beispiel 6 Fileviewer

```
6
void myWidget::open()
void myWidget::open()
{
{
QString FileName=QFileDialog::ee
 if ( !FileName.isEmpty() ) 
 if ( !FileName.isEmpty() ) 
\overline{\mathcal{A}}\mathcal{L}_{\mathcal{A}}ifstream is(FileName.toLatini);
 if (is)
 if (is)
                                               QApplication a( argc, argv);
\overline{\mathcal{A}}\mathcal{L}myWidget w(argv[1]);
 char vBuf[1024];
 char vBuf[1024];
                                               W.\text{show}();
 MLE->clear();
 MLE->clear();
while(NULL!=is.getline(\vert \vert_i<sup>return a.exec</sup>\vert);
 }
\frac{1}{2} }
\} else 
 else 
\overline{\mathcal{A}}\mathcal{L} MLE->append("Datei existiert nicht");
 MLE->append("Datei existiert nicht");
 }
\} show();
 show();
}
}
```
- Größere Projekte werden sinnvollerweise mit Größere Projekte werden sinnvollerweise mit einer unterstützenden ide realisiert einer unterstützenden ide realisiert
- qtcreator bietet sich hier an qtcreator bietet sich hier an
- Gute Tutorials dazu unter: Gute Tutorials dazu unter:
	- https://doc.qt.io/qt-5/gettingstarted.html <https://doc.qt.io/qt-5/gettingstarted.html>

### Hinweise qtcreator

- Neues Projekt Widgets Projekt Neues Projekt Widgets Projekt
- Ggf. In Help→plugins: ClangCodeModel disable (Häkchen entfernen) Ggf. In Help→plugins: ClangCodeModel disable (Häkchen entfernen)
- Unter Projekte: Baum aufklappen: Unter Projekte: Baum aufklappen:
- Grafischen Editor nutzen Grafischen Editor nutzen
- Beispiele unter

http://www.informatik.htw-dresden.de/~beck/PSPII/Beispiele/qt2022.tgz <http://www.informatik.htw-dresden.de/~beck/PSPII/Beispiele/qt2022.tgz>

- $\bullet$  In jedem Verzeichnis zunächst
	- qmake -project
	- In qtcreator .pro file öffnen **oder** In qtcreator .pro file öffnen **oder**
	- QT += widgets im .Pro-file ergänzen und via qmake/make in der Konsole i arbeiten arbeiten

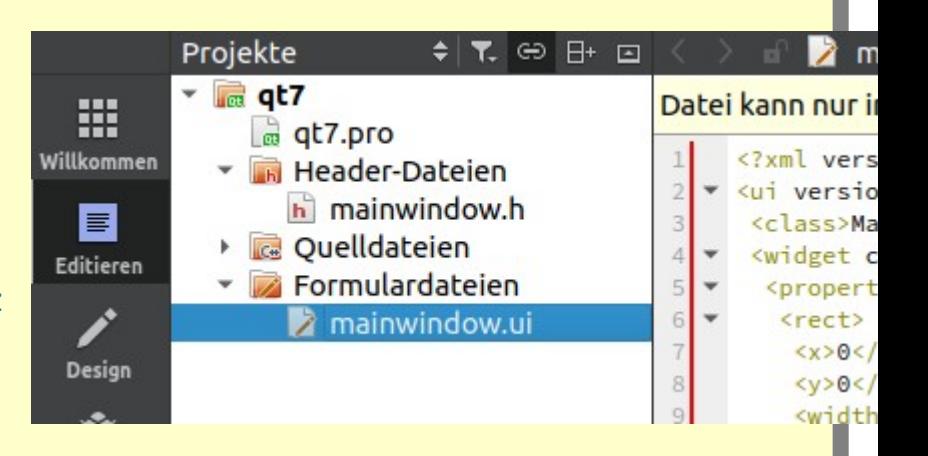